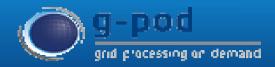

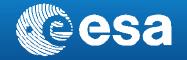

# SAR Processing on Demand Service for CryoSat-2 and Sentinel-3 at ESA GPOD

<u>Jérôme Benveniste (ESA-ESRIN)</u>, Salvatore Dinardo (He Space/EUMETSAT), Bruno Lucas (He Space/EUMETSAT)

### **Presentation Outline**

- ESA-ESRIN GPOD System Introduction
- CryoSat-2 SAR Processing Service walkthrough and options
- Service Evolution towards Sentinel-3
- Conclusions

### **G-POD Distributed Environment**

The **ESA Grid Processing on Demand** system is a <u>generic GRID</u>-based operational computing environment where specific <u>data-handling Earth-Observation services</u> can be plugged into system. One of the goal of G-POD is to provide users with a <u>fast computational</u> <u>facility without the need to handle bulky data</u>.

The GPOD system features high-speed connectivity, distributed processing resources and large volumes of data to provide scientific community with a shared data processing platform, fostering the development, validation and operations of new Earth Observation applications.

In particular, the GPOD environment consists of:

- 1. Over **350** CPU in about 70 Working Nodes
- 2. Over **330** TB of local on-line Storage
- 3. Access to external Cloud processing and data resources on demand
- 4. Internal dedicated 1 Gbit LAN at ESA-ESRIN
- 5. 1 Gbps external connection
- 6. Software Resources on-line: IDL, Matlab, BEAT, BEAM, BRAT...

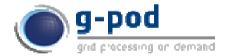

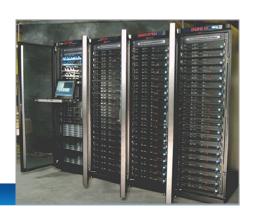

#### **GPOD Web Portal**

The **GPOD** web portal is a flexible, secure, <u>generic</u> and distributed web platform where the user can easily <u>manage all own tasks</u>. From the creation of a new task to the output publication, passing by the data selection and the job monitoring, the user goes trough a <u>friendly</u> and <u>intuitive</u> user interface <u>accessible from everywhere</u>.

More info on the G-POD Web Portal are available here: <a href="http://wiki.services.eoportal.org/tiki-index.php?page=GPOD+User+Manual">http://wiki.services.eoportal.org/tiki-index.php?page=GPOD+User+Manual</a>

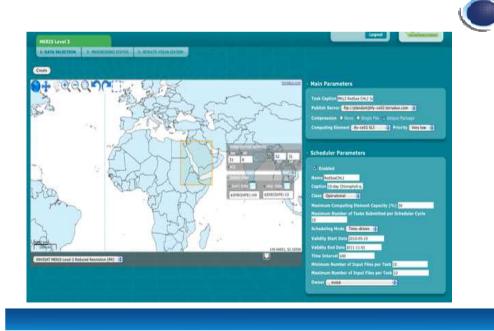

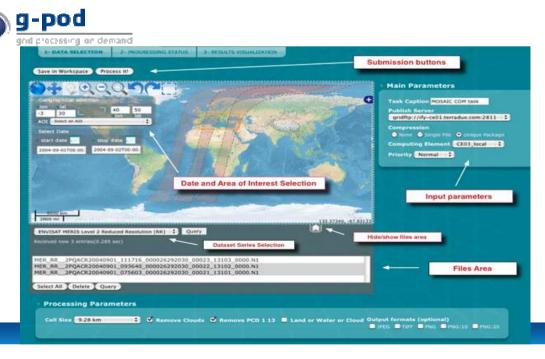

## **CryoSat-2 Processor Prototype**

The service is based on the **SAR Processor Prototype** that has been developed entirely by EOP-SER Altimetry Team (Salvatore Dinardo, Bruno Lucas, Jérôme Benveniste) for <u>CryoSat-2</u> <u>validation purposes and preparation to Sentinel-3 mission</u>, with the following system features:

- SAR/SARin L1b Processor Prototype (Standard Delay-Doppler Processing)
- SAR/SARin L2 Retracker Prototype (with SAMOSA Model and LEVMAR Least Square Estimator)
- Input: CRYOSAT SAR/SARin FBR DATA
- Output L1b → Radar Echogram
- Output L2  $\rightarrow$  SSH, SLA,

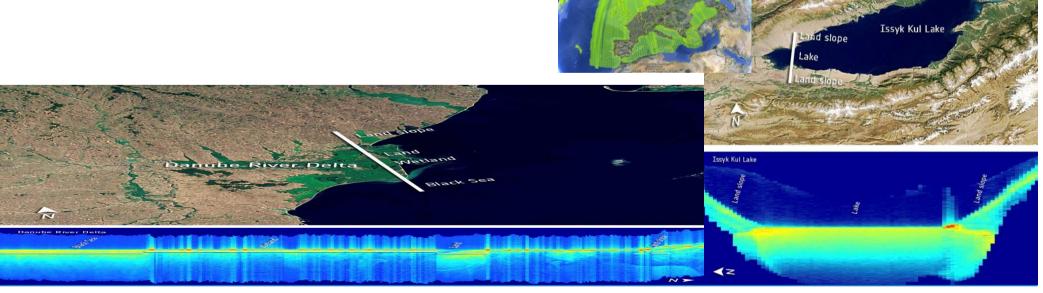

## **GPOD CryoSat SAR Processing Service**

The ESA GPOD Service, SARvatore (SAR Versatile Altimetric Toolkit for Ocean Research & Exploitation) for CryoSat-2 is an Farth-Observation application that provides the capability to process remotely and on demand CryoSat-2 SAR data, from L1a (FBR) data Level-2 products until SAR geophysical data products.

The service works over any kind of surfaces (ocean, ice, inland water and land).

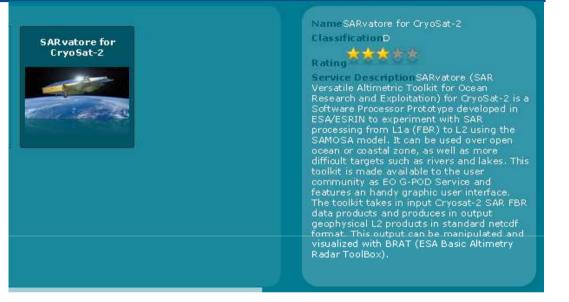

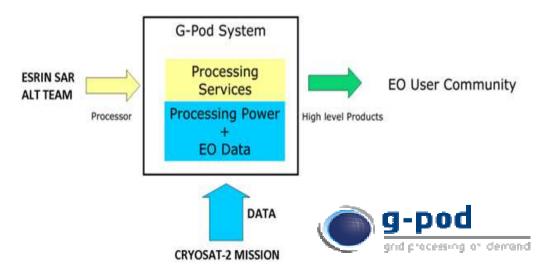

## **GPOD CryoSat-2 Processor Service**

ESRIN EOP-SER ALT team delivered the processor prototype to ESA G-POD team, the input archive (SAR/SARIN FBR) and satellite footprints (ASCII tracks).

Now, the processor has been fully **integrated in the GPOD** System for gridded and on demand computation.

The objectives of the service integration in GPOD are:

- to experiment <u>in-house research</u> themes that will be further exploited in the ESA-funded R&D projects
- to <u>provide</u> expert users with <u>consolidated SAR geo-products</u> to get acquainted with the novelties and specifities of SAR Altimetry

The toolkit has been validated extensively over the German Bight in open

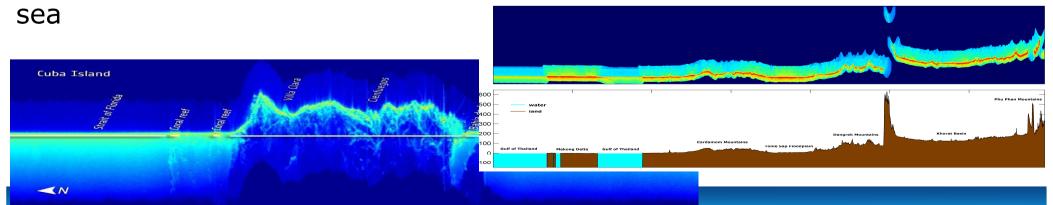

### **Service Registration and Access**

- The service is open, free of charge and accessible on line from everywhere.
- ☐ In order to be granted the access to the service, you need to have an EO-SSO (Earth Observation Single Sign-On) credentials (for EO-SSO registration, go at

ESA Earth Observation Users' Single Sign On

European Space Agence

ESA:

ESA Earth Observation Users' Single Sign On Login

Credentials

EO-SSO ID: Salvatore Dinardo

Password:

Max: Idle time: half a day

Max session Until browser close

time: Login Reset

Forgot y our password?

https://earth.esa.int/web/guest/general-registration) and afterwards, you need to submit an e-mail to G-POD team (write to eogpod@esa.int), requesting the activation of the SARvatore service for your EO-SSO user account

After a registration to EO SSO, user can freely access at the on line service at:

https://gpod.eo.esa.int/services/CRYOSAT\_SAR/

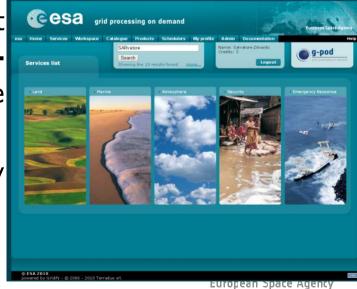

# **CryoSat-2 DATA Catalogue in GPOD**

The current GPOD service works only in **SAR Mode and SARIN Mode**. So far, in the service catalogue, we have stored  $\sim 150$  thousands of SAR passes over the all globe fot time span 2010-2015 This amount to **20 TB** of CryoSat-2 FBR data archived into GPOD cloud storage.

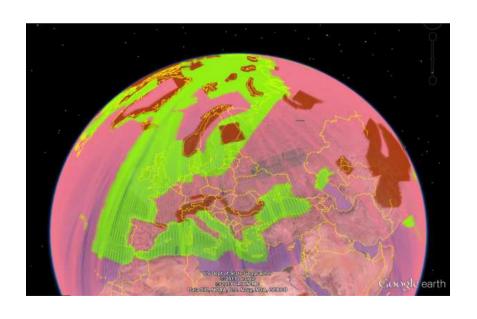

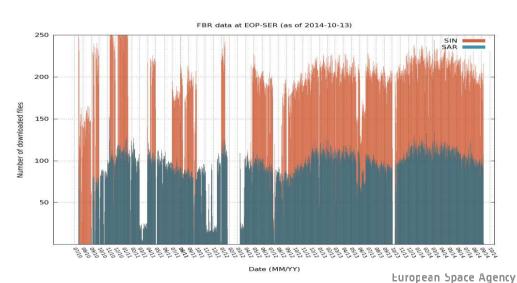

# The Service Graphical User Interface

Once get to the service page, the first action to operate is to select **the** region of interest and the time of interest for the required run.

Regarding the selection of the area of interest, the user can simply **draw a rectangle** in the world map, after clicking on the rectangle icon on the tool bar.

Regarding the <u>time of interest</u>, the user may set the start date and the stop date in the calendar bar. By default, the start date is the time of

CryoSat-2 launch time and the stop d

current date.

The GUI embeds all the standard buttons for image browsing as panning, zoom-in zoom-out, centering, undo, redo, reset, etc.

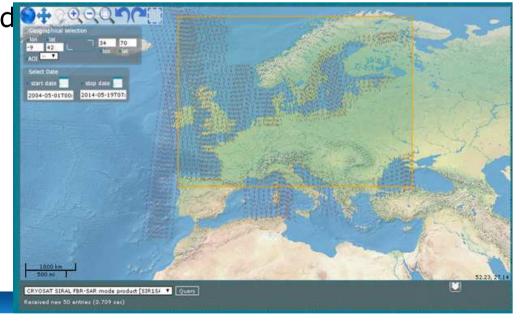

### **DATA SELECTION**

Once operated the time and geo selection, clicking on the "QUERY" button, the service lists all the CryoSat-2 passes matching the time and space requirements. The CryoSat-2 SAR tracks, crossing the area of interest, are shown on the world map in overlay.

The user can decide which passes to select clicking on the passes, select all, or delete some specific passes from the list.

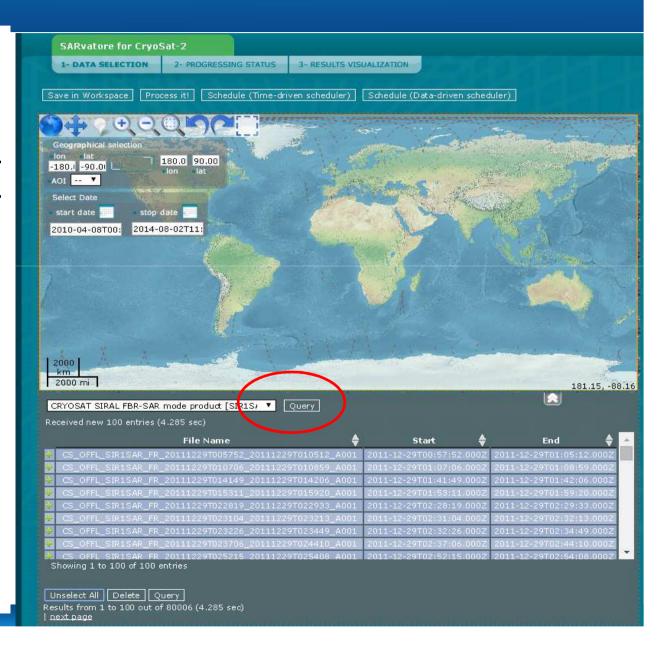

### LIST OF PROCESSING OPTIONS

The last step, before to submit the task, is to set the list of **processing** options.

- Indeed, the processor prototype is versatile in the sense that the users can customize and adapt the processing, according their specific requirements, setting a list of configurable options.
- 2. In the GPOD interface, user can enter easily this list of processing options via a series of drop-down menu. The configurable options are divided according to the processing level they refer to (L1b and L2).

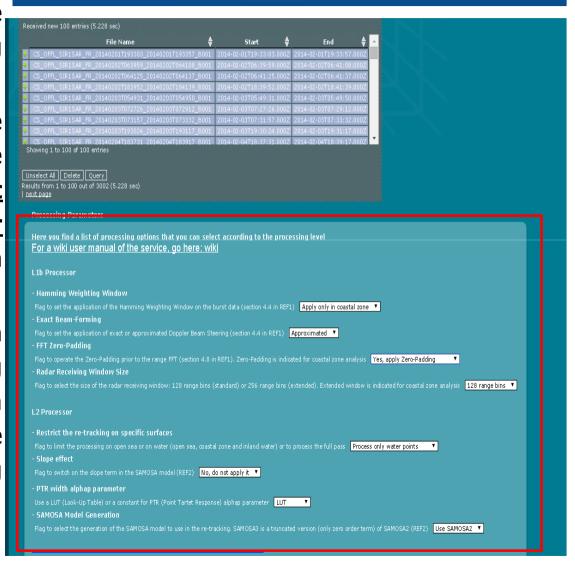

# **L1B Processing Options**

| Option Name                   | Option Value                                                                                       | Option Description                                                                                                    |
|-------------------------------|----------------------------------------------------------------------------------------------------|----------------------------------------------------------------------------------------------------|
| Hamming weighting Window      | <ul> <li>Apply only in coastal zone</li> <li>Yes, apply it</li> <li>No. do not apply it</li> </ul> | User can decide here whether to apply a Hamming weighting window on the SAR burst data, do not apply it, or to apply it only for surface location in coastal area |
| Exact Beam-Forming            | - Approximated<br>- Exact                                                                          | User can decide here whether to operate an exact Beam-Forming or an approximated Beam-Forming                                                                     |
| FFT Zero-Padding              | - Yes, apply Zero-Padding<br>- No, don't apply Zero-<br>Padding                                    | User can decide here whether to operate the Zero-Padding prior to the range FFT                                                                                   |
| Radar Receiving Window Size   | - 128 Range Bins<br>- 256 Range Bins                                                               | User can select here the size of the radar receiving window: 128 range bins (standard) or 256 range bins (extended)                                               |
| Data Posting Rate 20 Hz/80 Hz | - 20 Hz<br>- 80 Hz                                                                                 | User can decide here at which posting rate to post the geophysical parameters in output                                                                           |
| Dump SAR Stack Data in output | -NO<br>-YES                                                                                        | User can command here to post in output SAR/SARIN Stack Data Products for each selected pass.                                                                     |

# **L2** Processing Options

| Option Name                                   | Option Value                                                                                         | Option Description                                                                                                    |
|-----------------------------------------------|----------------------------------------------------------------------------------------------------|----------------------------------------------------------------------------------------------------|
| Restrict the re-tracking on specific surfaces | <ul><li>Process all</li><li>Process only open sea points</li><li>Process only water points</li></ul> | User can decide here whether to process the whole pass, only points in open sea or only water points                              |
| SAMOSA Model Generation                       | - Use SAMOSA 2<br>-Use SAMOSA 3<br>-Use SAMOSA +                                                     | User can decide here which SAMOSA generation model to use in the processing (SAMOSA 2, SAMOSA 3 or SAMOSA+)                       |
| PTR width alphap parameter                    | - LUT<br>- Constant                                                                                  | User can decide here whether to use a<br>LUT (Look-Up Table) or a constant for PTR<br>(Point Target Response) alphap<br>parameter |
| Dump SAR Echo Waveforms in Output             | - NO<br>-YES                                                                                         | User can command here to attach in the output product the SAR Echo Waveforms                                                      |
| Dump SAR RIP Waveforms in Output              | - NO<br>-YES                                                                                         | User can command here to attach in the output product the SAR RIP Waveforms                                                       |

### **TASK SUBMISSION**

Once user has operated the selection of the processing options, in order to submit the task to G-POD Computing Elements, the user has to click on the "PROCESS IT" button.

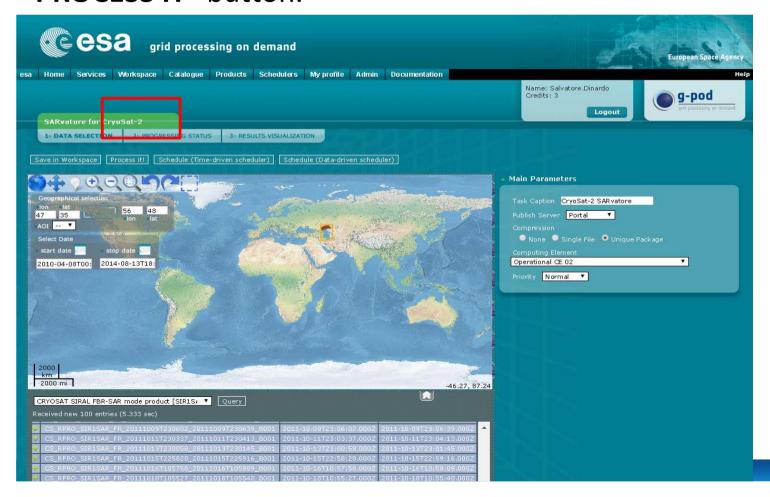

European Space Agency

# TASK VIEWER/WORKSPACE

After submission of job, users will be directed to the workspace page where they can check in real time the status of the run and can be notified on the run status. The color code is:

Orange → run under processing

**Green** → run completed

**Red** → run failed

Further, clicking on the task, the user can have more info on the processing task as:

- Task Id
- Processing Id
- Grid Working Node Id
- Task Progress (data retrieving, data processing, data publishing)

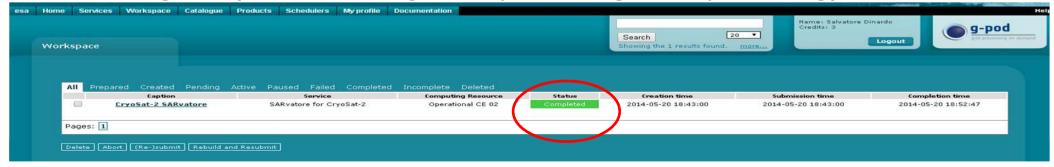

## **Output Package Publishing**

In case of successful run completion (green status), the portal will provide user a http link from where to download the output package on own local drive.

The user can order to post the package directly on own personal ftp server once that he communicated to the web platform his ftp server credentials (through my "publish servers" sub-menu).

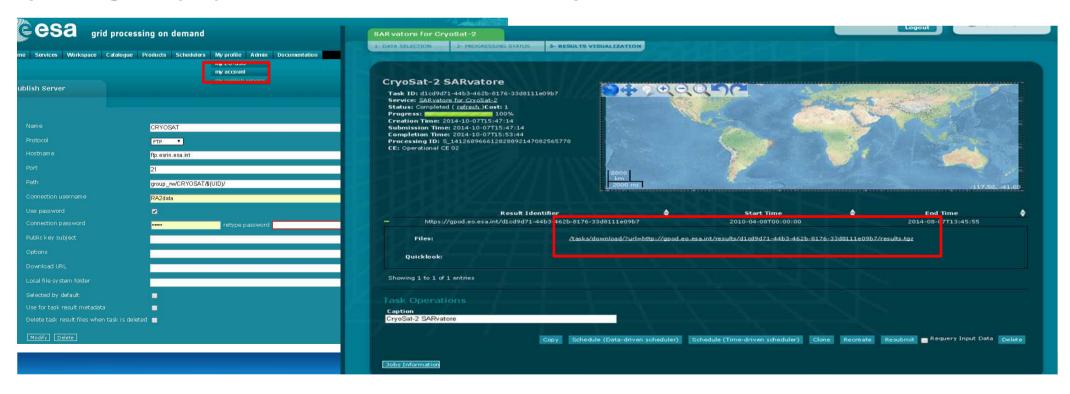

# **Output Package Content**

The output package consists of:

- Pass Ground-Track in KML format
- Radar Echogram Picture in PNG format
- L2 data product in NETcdf format with all the scientific results. The netCDF format is self-explanatory with all the data field significance described in the attributes

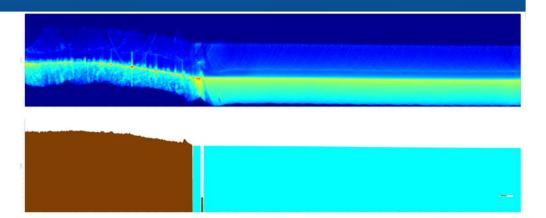

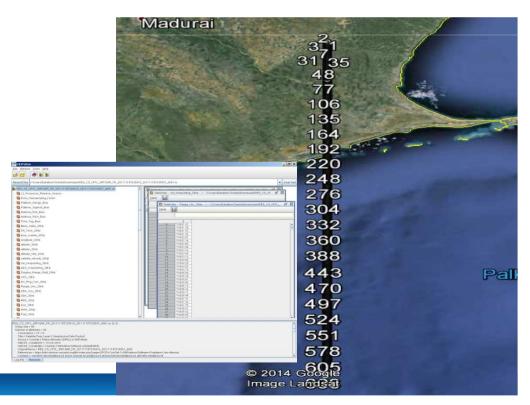

### **NETCDF Product IN BRAT**

The NETcdf product follows the CF (Climate&Forecast) 1.6 Convention and can be opened with any standard NETcdf tools (ncdump, HDFview, etc)

Anyhow, the recommended option is to ingest the NETcdf product in BRAT Toolbox in order to exploit all the BRAT functionalities to browse and visualize the output content

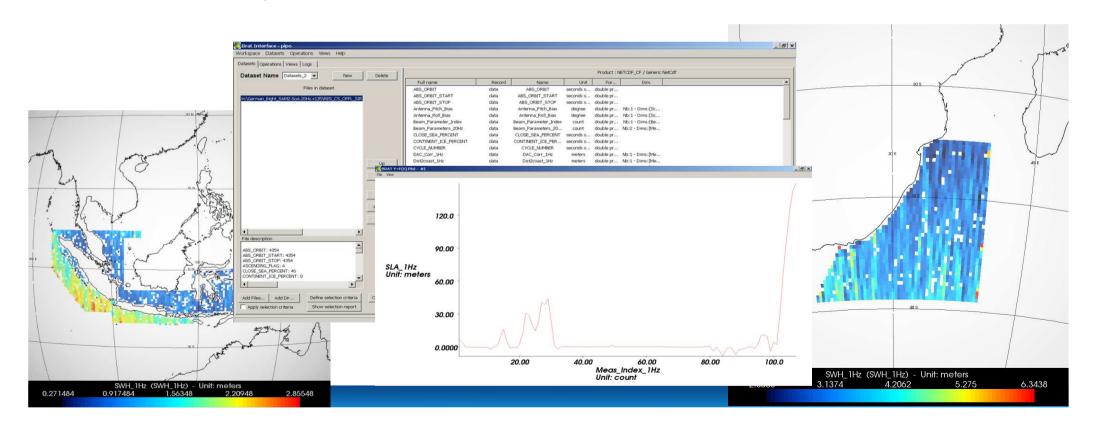

### **Evolutions since 2014**

- Attachment of SAR ECHO Waveforms in the netCDF files ->>
   DONE
- Attachment of SAR RIP Waveforms in the netCDF files ->>
   DONE
- Attachment of STACK Data in the netCDF files ->> DONE
- Add support for posting rate at 80 Hz->> DONE
- Support for CryoSat-2 SARIN Data ->> DONE
- New HR Tide Model (TPXO8) and HR Geoid (EGM2008) ->>
- Enhancement of the retracking in coastal zone and inland water
   (SAMOSA+) ->> DONE

### **Next Evolutions for 2016**

- Add Support for Sentinel-3 --> selecting the processing options properly, users can mimic the CryoSat-2 or the Sentinel-3 processing baseline for an easy crosscomparison between the missions
- Add support to UPorto GPD wet correction
- Add support to new HR Geoid (EIGEN-4C6) and HR Tide Model (FES 2012)
- Provide with an internal sea state bias solution

### **CONTACTS & REFERENCES:**

For any question, bugs and support, please contact us at:

altimetry.info@esa.int

For G-POD platform specific questions please contact:

eo-gpod@esa.int

- □ Service Manual available at: http://wiki.services.eoportal.org/tiki-index.php?page=GPOD+CryoSat-2+SARvatore+Software+Prototype+User+Manual
- Service available at:

https://gpod.eo.esa.int/services/CRYOSAT\_SAR/

- REF1: Guidelines for the SAR (Delay-Doppler) L1b Processing, ESA, 2013
- REF2: SAR Altimeter Backscattered Waveform Model (SAMOSA Model Paper), IEEE-TGARSS

#### **THANK YOU!**

# Further inquiries, email at: Altimetry.Info@esa.int